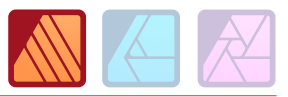

## DURÉE 3 JOURS - 21 HEURES

## TARIF

Le tarif comprend les supports de cours.

• Inter entreprises (cours de groupe) : 1050 € HT

• Intra entreprises (sur-mesure) : voir les tarifs [ICI](http://creatheque.fr/nos-tarifs)

#### OBJECTIFS

S'approprier l'interface, paramétrer un document, importer du texte et des images, exporter un PDF.

#### **PUBLIC**

Tout professionnel souhaitant apprendre la PAO, graphiste, infographiste, DA, maquettiste…

#### PRÉ-REQUIS

Connaître l'outil informatique, les fonctions de base d'un Mac ou d'un PC.

#### FORMATEUR

Formateur avec 10 ans minimum d'expérience métier.

#### MODALITÉS FOAD

Cette formation s'anime en classe virtuelle ce qui permet des fonctions de : partage d'écran, webcam, chat, partage de fichier, enregistrement de la session en vidéo, prise en main du poste à distance...

#### MOYENS ET MÉTHODE PÉDAGOGIQUE

6 participants maximum, un poste par stagiaire, et un support de cours remis à la fin du stage. Chaque apprenant bénéficie d'une hotline gratuite et illimitée par e-mail. La formation est constituée d'explications théoriques, de démonstrations suivies d'exercices pratiques d'application.

**G** creatheque

# MODALITÉ DE

VALIDATION DES ACQUIS • En amont de la formation

Audit téléphonique gratuit réalisé par le formateur. Test de positionnement avant l'entrée en formation.

• En cours de formation Exercices pratiques, mise en situation de travail pour chaque notion abordée

#### • En fin de formation

Validation des acquis par un questionnaire à renseigner par l'apprenant pour valider l'atteinte des objectifs. Un certificat de réalisation reprenant les objectifs de formation est remis au stagiaire et signé par le formateur, dans le cas d'une formation en classe virtuelle (FOAD) ou d'une session en présentiel. Evaluation qualitative Un questionnaire de

satisfaction est à remplir par les stagiaires à l'issue de la formation.

#### MODALITÉS ET DÉLAIS D'ACCÈS

L'inscription est possible jusqu'à la veille du début de la formation, et sous réserve de place disponible. Renseignez-vous auprès de la personne référente : Loïc Lequesne, au 02 55 46 69 94.

### MODALITÉS PARTICULIÈRES

Les personnes en situation de handicap sont invitées à nous contacter directement afin d'étudier ensemble les possibilités de suivre la formation. Renseignez-vous auprès de la personne référente : Loïc Lequesne, au 02 55 46 69 94.

PRÉSENTATION DE LA FORMATION

Grâce à Publisher, vous connaitrez les principes de base de la mise en page pour être autonome dans la réalisation de flyers, plaquettes, affiches, etc...

## CONTENU

### Introduction

- Présentation d'Affinity Publisher
- Vocabulaire et notions de base

#### Interface utilisateur

- Barre d'outils
- Barre d'outils contextuelle
- Barre d'outils Persona
- Sous-fenêtres

## Personas

- Designer Persona
- Photo Persona

## Prise en main

- Créer ouvrir et enregistrer un document
- Configurer un document
- Fond perdu
- Modèles de document • Modes d'affichage

## • Zoom

# Aides à la conception

- Grilles
- Guides de règle et de colonne
- Marges
- Règles
- Magnétisme

## Pages et planches

- Ajouter, agencer et supprimer des pages
- Configuration de la planche
- Maquettes
- Numéroter les pages

## **Contenus**

- Organiser : créer des catégories et souscatégories
- Importer-exporter

## Texte

- Zones de texte
- Texte artistique
- Modifier
- Importer et lier
- Formater paragraphes et caractères

[www.creatheque.fr](http://www.creatheque.fr) • 06 63 74 20 09 • Siège social : 5, impasse Jean Macé - 72100 Le Mans • formation@creatheque.fr • Déclaration d'activité enregistrée sous le numéro 52720202072 auprès du préfet de région Pays de la Loire • Cet enregistrement ne vaut pas agrément de l'État.• Mise à jour le 14 février 2024

• Habillage de texte

• Styles de texte

## Insérer un contenu externe

- Intégrer ou lier
- Cadres d'image
- Gestionnaire de ressources
- Utiliser des photothèques

#### Courbes et formes

- Tracer
- Modifier
- Sélectionner
- Formes géométriques

#### **Couleurs**

- Modèles colorimétriques
- Echantillons
- Dégradés
- Transparence

## **Calques**

- Sélectionner
- Créer
- Gérer : masquer, réorganiser, dupliquer, verrouiller

## **Objets**

- Sélectionner
- Grouper
- Dupliquer
- Aligner
- Transformer

## Tableaux

• Créer

• Flou • Opacité

images • Imprimer

graphique

• Modifier • Trier

Effets de calque • Ombre portée

Publier et partager • Vérifier la résolution des

• Exporter dans un format

• Publier au format Pdf • Créer des packages